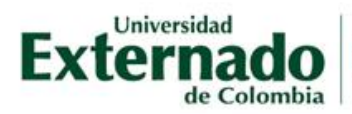

# **CONSERVACIÓN DE LA NATURALEZA. SU RÉGIMEN JURÍDICO EN COLOMBIA Y ESPAÑA**

# **INVERSIÓN: \$65.000**

## **AUDITORIO 2 – EDIFICIO H**

### **INCLUYE:**

✓Certificado de asistencia (80% de asistencia al evento).

✓ Refrigerios.

✓Material del evento.

# **INSTRUCTIVO DESCARGUE DE RECIBO DE PAGO**

- **1.** Ingrese a la página web de la universidad: [www.uexternado.edu.co](http://www.uexternado.edu.co/)
- **2.** Al final de la página encontrará el siguiente link (Pagos en línea e impresión de recibos)

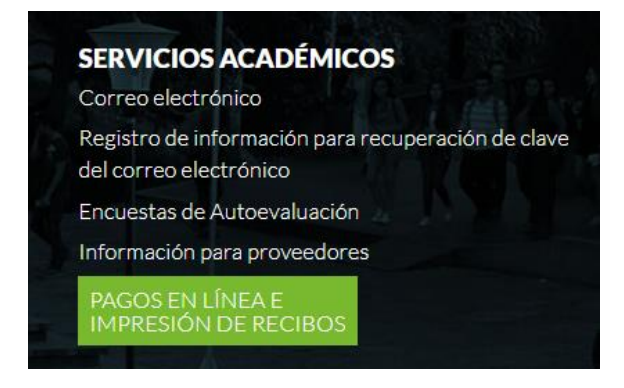

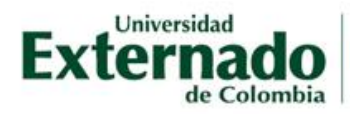

**3.** Digitar los datos allí solicitados: (Para el caso de las empresas, podrán digitar el número de NIT y generar la respectiva orden a nombre de la entidad. Éste proceso se debe realizar por cada funcionario a inscribir).

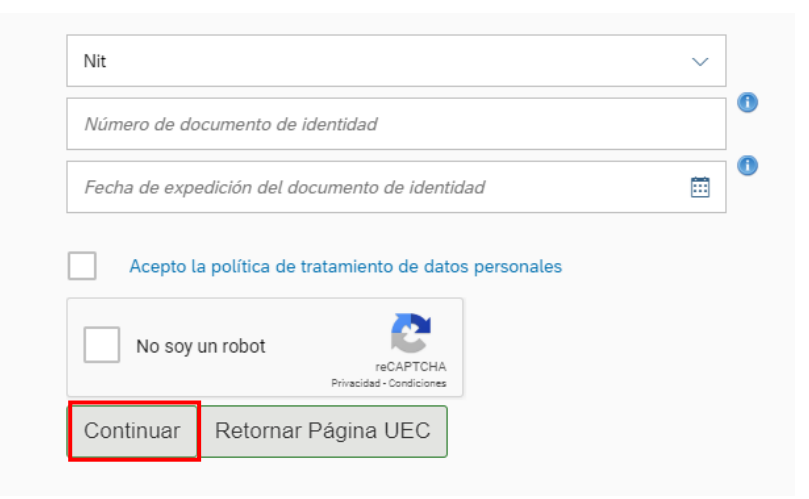

**4.** Ingresar a "*Educación Continuada, cursos de extensión y eventos"*

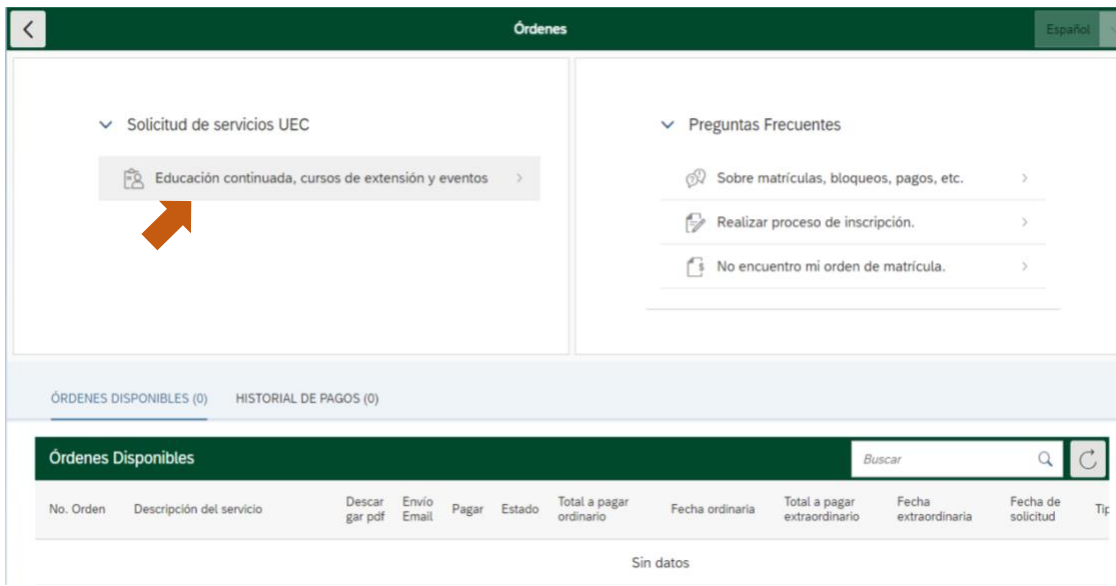

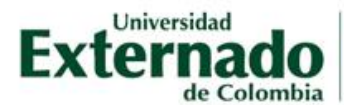

FACULTAD DE DERECHO<br>Departamento de Derecho del Medio Ambiente

Cra. 1.ª n.º 12-66/68 telefax 284 3769 espdeamb@uexternado.edu.co PBX (57-1) 353 7000 / 341 9900<br>exts. 1162/63/64 Bogotá - Colombia

**5.** Digitar el código de referencia: **13001831** y dar clic en consultar, luego dar clic en Crear orden.

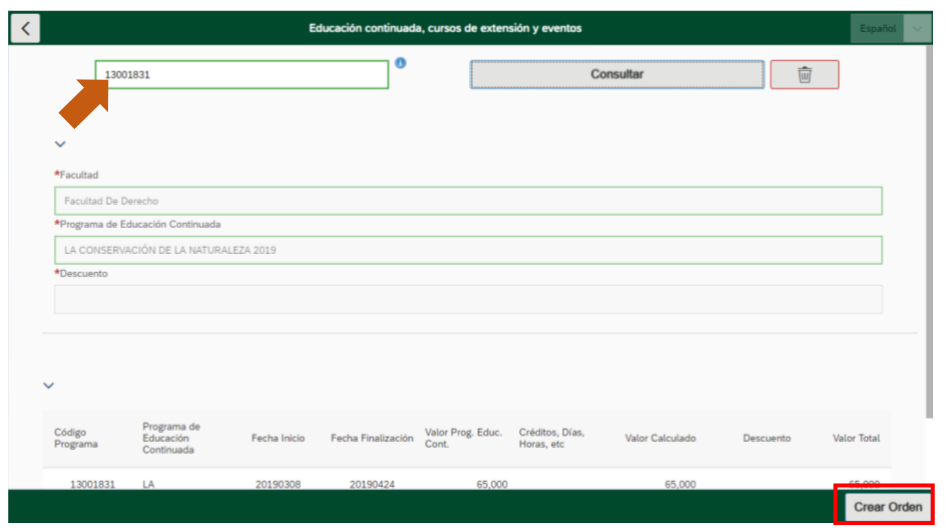

**6.** En "Órdenes Disponibles" encontrará la orden creada. Allí podrá descargar el PDF, enviar por correo electrónico la orden o pagar en línea.

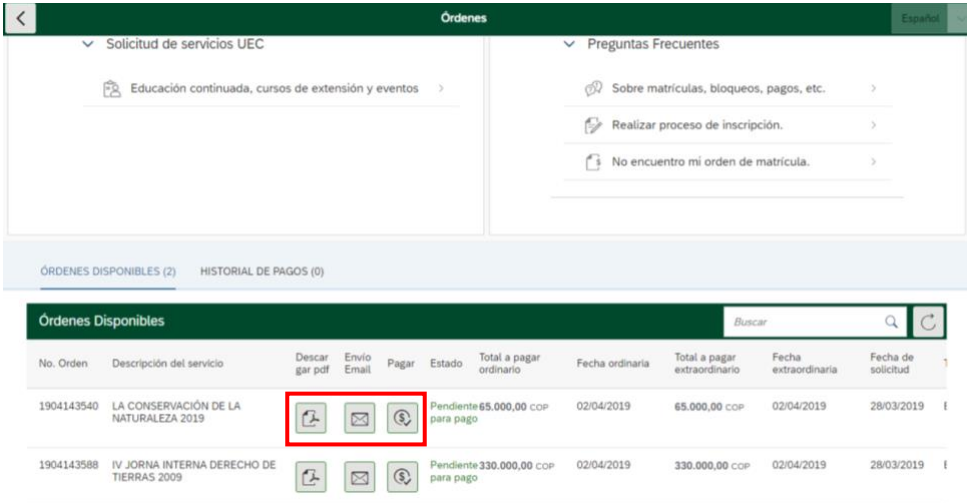

#### **Datos Importantes:**

Enviar la constancia del pago al siguiente correo electrónico: [dertierras@uexternado.edu.co](mailto:dertierras@uexternado.edu.co) , junto con su nombre completo, cédula y número celular. Recibirá un correo de confirmación de inscripción. Preséntese el día del evento, realice su registro en la entrada, recibirá su material.

Una vez finalizado el evento, en la mesa de registro podrá reclamar su certificado de asistencia.

*Cualquier requerimiento adicional con gusto será atendido por el personal de la Universidad Externado de Colombia.*